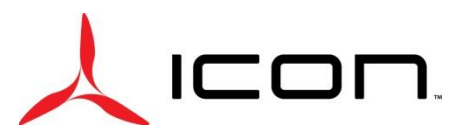

# **SERVICE BULLETIN**

**SB-010218 REV A**

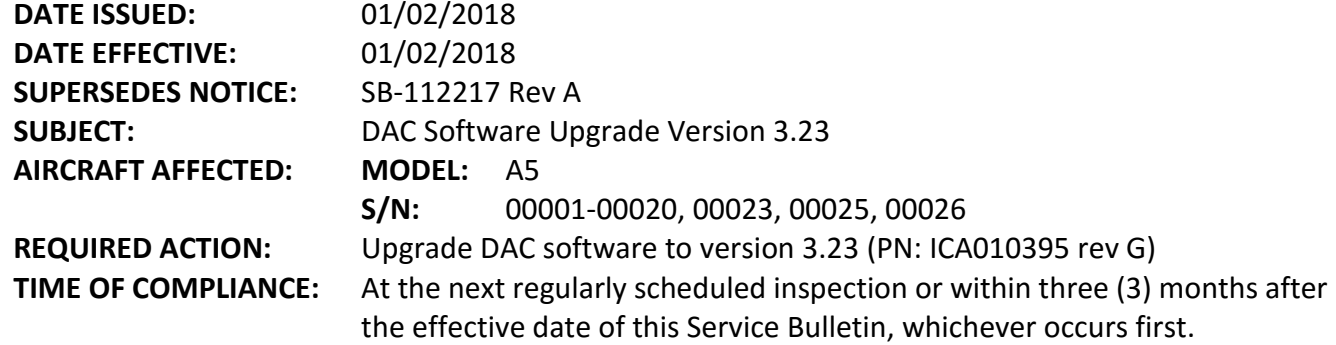

#### **PURPOSE:**

ICON is committed to designing, manufacturing, delivering, and supporting a high quality Light Sport Aircraft, providing a level of safety well beyond expectations.

ICON has experienced several anomalies related to the functionality of the DAC System. Several issues were identified over time and none of these events individually have resulted in a safety of flight issue. However, ICON is proactively upgrading the software to the latest revision to address the issues. This Service Bulletin provides Instructions for Continued Airworthiness.

ICON will send the Certified Service Providers with software upgrade on a DAC Memory Unit. Please ship the DAC Memory Unit back to ICON after the software upgrade instructions are complete.

#### **WARRANTY:**

ICON Certified Service Providers: Please submit an invoice for warranty reimbursement of labor hours on completion. Please reference service bulletin number SB-010218.

1. Removal of DAC memory unit, upgrading software as per instructions and installing the DAC memory unit – 0.25-hour labor

#### **PARTS LIST:**

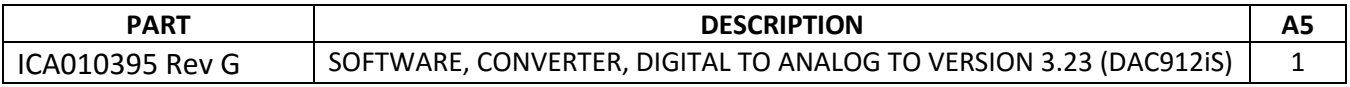

#### **INSTRUCTIONS:**

# **Service Centers WITHOUT a DAC Memory Unit Computer Adaptor**

- 1. Remove existing DAC Memory Unit in accordance with Maintenance Manual, Section 10.12 and set aside and label with aircraft "N" number for reference.
- 2. Install the DAC Memory Unit provided by ICON with the software upgrade version 3.23 in accordance with Maintenance Manual, Section 10.12.3 but do not install screws at this time.
- 3. Turn on Master Switch for 60 seconds or more to allow DAC912iS to install software.

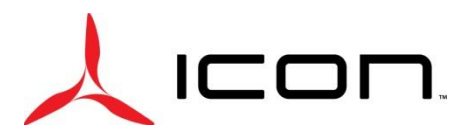

# **SERVICE BULLETIN SB-010218 REV A**

# 4. Turn off Master Switch.

- 5. If the annunciator panel lights don't turn off within 10 seconds, pull INSTR 3 fuse in the overhead console and contact ICON Customer Support for assistance.
- 6. Remove ICON provided DAC Memory Unit in accordance with Maintenance Manual, Section 10.12.

Re-install the labeled aircraft "N" DAC Memory Unit in accordance with Maintenance Manual, Section 10.12.3

7. Using a black permanent marker color all letter up to and including "G" in the software revision placard on the DAC unit and all letters up to and including rev "E" on the hardware revision label on the DAC unit.

# **Service Centers WITH a DAC Memory Unit Computer Adaptor**

- 1. Remove existing DAC Memory Unit in accordance with Maintenance Manual, Section 10.12 and set aside and label with aircraft "N" number for reference.
- 2. Connect the DAC memory unit to a computer using the instructions that came with the adaptor
- 3. Copy both provided files on the DAC memory unit base directory
- 4. Safely eject the DAC memory unit from the computer then remove it from computer adaptor.
- 5. Install the DAC Memory Unit with the software upgrade version 3.23 in accordance with Maintenance Manual, Section 10.12.3.
- 6. Turn on Master Switch for 60 seconds or more to allow DAC912iS to install software.
- 7. Turn off Master Switch. If the annunciator panel lights don't turn off within 10 seconds, pull INSTR 3 fuse in the overhead console and contact ICON Customer Support for assistance.
- 8. Using a black permanent marker color all letter up to and including "G" in the software revision placard on the DAC unit and all letters up to and including rev "E" on the hardware revision label on the DAC unit.

# **Task Specific Training:**

All tasks are to be performed by an ICON Aircraft, Inc. trained mechanic with an A&P Certificate.

# **MAKE THE FOLLOWING LOGBOOK ENTRY:**

"Service Bulletin (insert subject bulletin number) has been complied with and reported to ICON Aircraft Owner Support".

If you need assistance relocating your A5 to your home base or temporary storage arrangements, please contact ICON Aircraft and ask for Customer Service and Support.

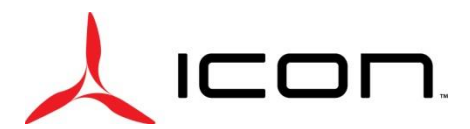

# **SERVICE BULLETIN SB-010218 REV A**

If you are no longer owner/operator of this aircraft, please forward this information to the present owner/operator and notify ICON Aircraft, Owners Center at:

#### ICON Aircraft 2141 ICON Way Vacaville, CA 95688 (855) FLY-ICON or (707) 564-4000 [support@iconaircraft.com](mailto:support@iconaircraft.com)

Please include the aircraft registration number, serial number, your name, and if known the contact information of the new owner/operator.

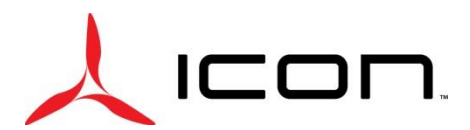

# **SERVICE BULLETIN**

**SB-010218 REV A**

### **SERVICE BULLETIN APPROVAL**

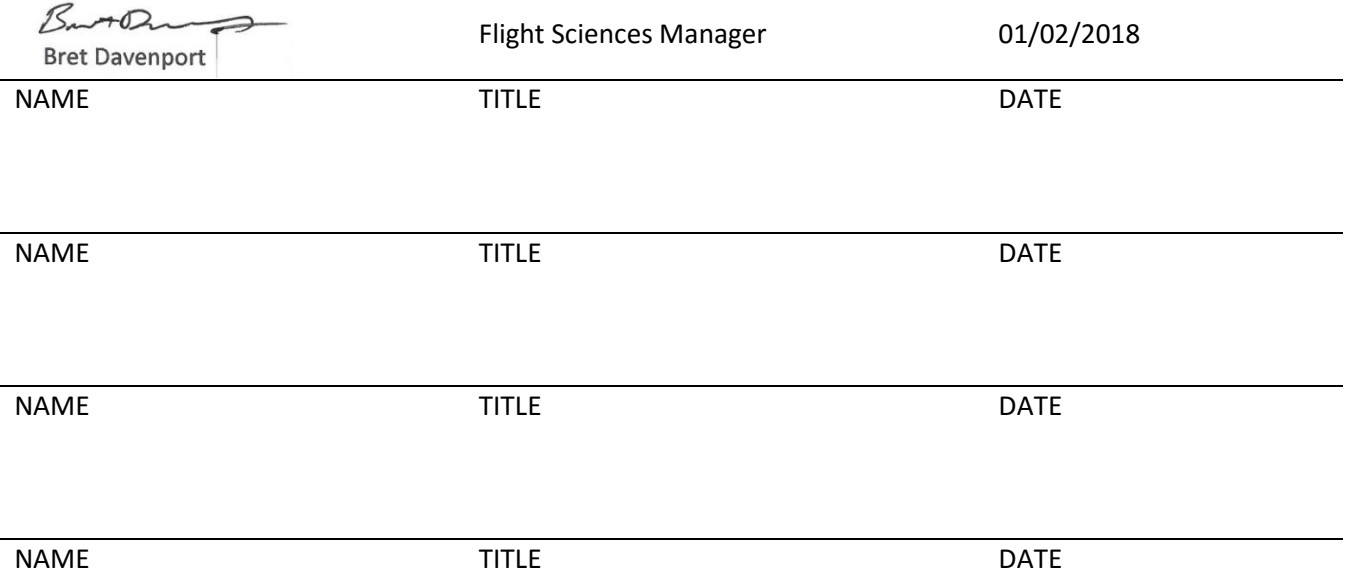